# **Information Session: Blackboard Changes**

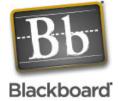

# What changes are coming to Blackboard?

Now thru Aug 8: Transitioning from Blackboard 6.2 Basic to Blackboard 7.1 Enterprise.

- o Summer 07 courses will be taught on Blackboard 6.2, as usual.
- o Fall 07 courses will be taught on the <u>new</u> Blackboard 7.1 system.
- o Faculty can begin using Blackboard 7.1 now, to learn and to prep Fall 07 courses.

May 11: Changing the Internet Service Provider (ISP) for Blackboard & other instructional servers.

#### **SERVICE OUTAGE ANNOUNCEMENT**

#### May 11:

- 8 am: All instructional servers **DOWN** for change to new Internet Service Provider
- By 5pm on May 11, all should be accessible again to users ON CAMPUS

<u>May 11~18</u>: Some users OFF-CAMPUS may not be able to access Blackboard and other instructional servers (while new addresses propagate across the Internet).

### What is Blackboard 7.1 Enterprise?

<u>Enterprise</u> is the same as Basic, but designed for larger colleges. Provides more efficient ways of uploading students and rosters. Also allows addition of new features through Building Blocks (add-on tools provided by 3<sup>rd</sup> parties).

Most of the changes you will notice are due to the new version: 7.1.

### What changes and new features does Blackboard 7.1 offer?

Too many to list, but here are some highlights:

- o <u>Discussion Board</u>: Completely overhauled; has a whole new look & feel.
- Messages: New feature provides email-like tool within a course. Can be used to receive student assignments or for general communication.
- o Online tests: 10 new question types and a few new options for creating, deploying & grading.
- <u>Performance Dashboard</u>: New feature that allows instructor to see at-a-glance when students last accessed the course, how many discussion board postings they have made, etc.
- Copy content items to another course: Can copy any item of content (that has a COPY button beside it) to any other course you are teaching. The content item could be a folder or an individual item such as a syllabus, lecture notes, etc.
- o Minor enhancements to gradebook: Can hide the class average from students. New option for "running" weighted total makes it easier for students to track their progress.
- Visual Text Box Editor: Now available for all browsers (not just Internet Explorer). Users will need to "opt-in" (turn on this feature for their own account) to use it.
   Note: Not compatible with Windows Vista or with some versions of Internet Explorer 7.

3/28/2007 Page 1 of 3

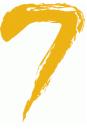

# What has **NOT** changed in the new version?

Luckily, many Blackboard features have not changed, which means most instructors can start using the new version with little training (exception: Discussion Board). The following features have not changed:

- o Content areas, where you post notes, syllabus, handouts, PowerPoint presentations, etc.
- Announcements
- o Faculty Info area
- Customizing your course menu and other settings
- Drop box and "Assignments" feature (aka View/Complete)

### What is the time line for the transition from Bb 6.2 to Bb 7.1?

|                         | Current System: Bb 6.2                                                                           | New System: Bb 7.1                                                                                                    |
|-------------------------|--------------------------------------------------------------------------------------------------|----------------------------------------------------------------------------------------------------|
| Now<br>thru<br>August 8 | http://blackboard.durhamtech.edu is Blackboard 6.2 Basic Used for teaching all Summer 07 courses | http://springfield.durhamtech.edu is Blackboard 7.1 Enterprise  Available to faculty only (no students) for learning new features & prepping Fall 07 courses  To log in on Bb7 - Go to: springfield.durhamtech.edu - User name: last name + first initial - Password: changeme |
| August 9                | Short down time (2 hrs or less) to switch systems                                                |                                                                                                    |
| August 9<br>forward     | Blackboard 6.2 Basic no longer available                                                         | http://blackboard.durhamtech.edu<br>is now Blackboard 7.1 Enterprise  Used for teaching all Fall 07 courses                                                                                                    |

# How do instructors log in to the new Blackboard 7.1 system?

Now thru Aug 8, go to: <a href="http://springfield.durhamtech.edu">http://springfield.durhamtech.edu</a>

User name: last name + first initial

Password: changeme

Please change your password to something private the first time you log in. To do this:

> On the "Welcome" screen, click on "Change Password" in the TOOLS panel on the left.

3/28/2007 Page 2 of 3

# How can instructors learn to use the new Blackboard 7.1 system?

Log in to the new Blackboard system and begin exploring! There you will find:

#### What's New in Bb 7.1

All instructors are enrolled in this course as "students". Here, you can take a QUICK TOUR of the new version, find handouts and tips for using the new features, and participate in discussions about using Blackboard.

### o Practice course on Bb7.1

Each instructor will have an empty "practice" course, where he/she has Control Panel access and can play around with new features.

# o Request your Fall 07 courses

All Fall 07 courses will be created on the new Bb 7.1 system, with content copied from previous semesters, if requested.

To request courses, complete the form at <a href="http://courses.durhamtech.edu/tools/">http://courses.durhamtech.edu/tools/</a>

o In-person workshops will be scheduled and announced at a later date

### How do instructors request Blackboard course sites for Summer and Fall courses?

To get your courses set up for Summer or Fall, complete the online Course Request form at: <a href="http://courses.durhamtech.edu/tools/">http://courses.durhamtech.edu/tools/</a>

#### Please note:

- Summer 07 courses → will be created on Bb 6.2 (blackboard.durhamtech.edu thru Aug 8)
- o Fall 07 courses → will be created on Bb 7.1 (springfield.durhamtech.edu thru Aug 8)
- o As usual, content can be copied from previous semesters, if requested on the form.
- IMPORTANT: Discussion Boards will not copy from Bb 6.2 to Bb 7.1.
   Please plan to print or copy discussion questions from Bb 6.2 courses before August 9.

#### DATES TO REMEMBER!

**May 11:** Bb and other servers DOWN all day for ISP change.

**Now – Aug 8:** Two Blackboard systems:

o Bb 6.2 (blackboard.durhamtech.edu) –Summer 07 courses taught here

o Bb 7.1 (springfield.durhamtech.edu) – Fall 07 courses developed here

August 9: After a brief down time, springfield.durhamtech.edu (Bb 7.1) changes names

and becomes blackboard.durhamtech.edu

3/28/2007 Page 3 of 3